**08-2023**

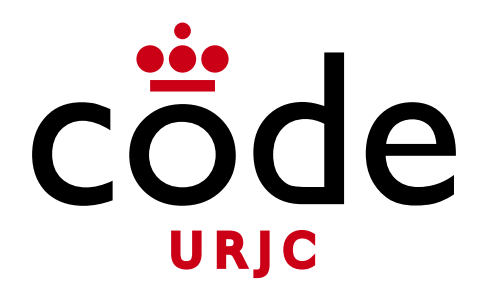

#### Fundamentos de la Web

### **Anexos**

Universidad Rey Juan Carlos

**Micael Gallego** Correo: micael.gallego@urjc.es Twitter: @micael\_gallego

**Nicolás Rodríguez** Correo: nicolas.rodriguez@urjc.es

**Iván Chicano** ivan.chicano@urjc.es **Michel Maes** michel.maes@urjc.es

**08-2023**

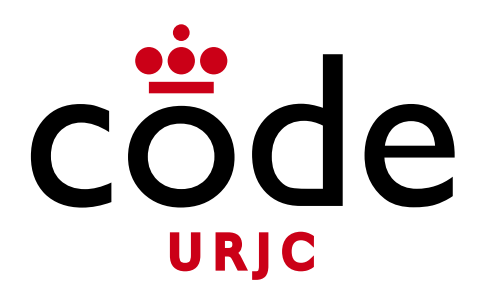

#### ©2023

Micael Gallego, Nicolás Rodríguez, Iván Chicano, Michel Maes

Algunos derechos reservados

Este documento se distribuye bajo la licencia "Atribución-CompartirIgual 4.0 Internacional" de Creative Comons Disponible en <https://creativecommons.org/licenses/by-sa/4.0/deed.es>

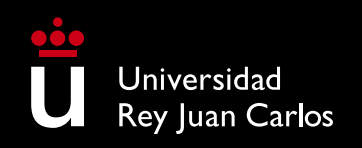

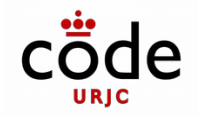

### **Anexos**

### **Anexos proporcionados en la asignatura**

- Los siguientes Anexos tratan de completar el conocimiento de los alumnos con tecnologías:
	- Anexo: jQuery

**08-2023**

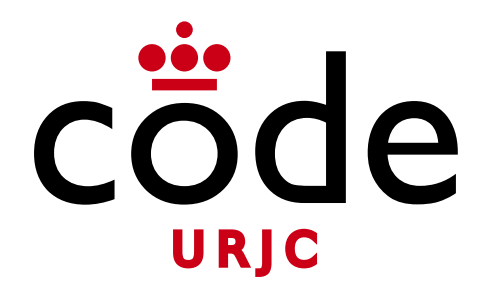

#### Fundamentos de la Web

### **Anexo - jQuery**

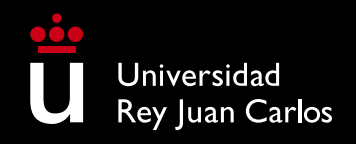

**Micael Gallego** Correo: micael.gallego@urjc.es Twitter: @micael\_gallego

**Iván Chicano** ivan.chicano@urjc.es **Michel Maes** michel.maes@urjc.es

**08-2023**

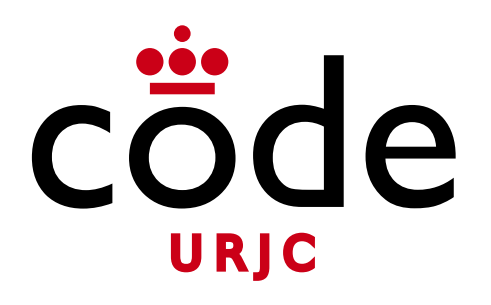

#### ©2023

Micael Gallego, Iván Chicano, Michel Maes

Algunos derechos reservados

Este documento se distribuye bajo la licencia "Atribución-CompartirIgual 4.0 Internacional" de Creative Comons Disponible en <https://creativecommons.org/licenses/by-sa/4.0/deed.es>

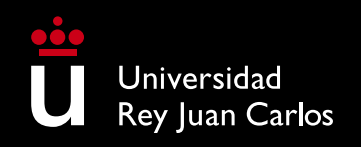

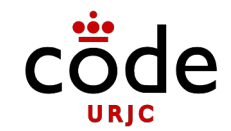

# S iduery write less, do more.

[http://jquery.com](http://jquery.com/)

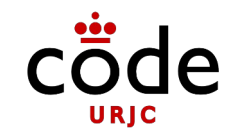

- En **2006** los navegadores web ejecutaban de forma ligeramente diferente el **mismo código JavaScript** (sobre todo al manipular el DOM). Especialmente **Internet Explorer**
- La **API DOM era muy limitada** (no como ahora). Operaciones sencillas requerían escribir **código complejo** (que había que **repetir** en cada web y tenía que ser específico para cada navegador)

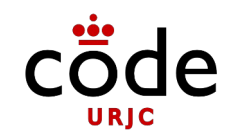

- **En 2006 se crea la librería jQuery**
- Ofrece **operaciones de alto nivel** en el DOM (hide, toggle...)
- **Unifica las diferencias** que existen en los navegadores
- Para seleccionar elementos de la página se usa la misma sintaxis que los **selectores CSS** (antes no se podía con la API DOM)
- Trabajaba directamente con **conjuntos de elementos**, de forma que no es necesario procesar cada elemento de forma individual **(no hay que hacer el for)**

### • **¿Sigue siendo útil jQuery?**

- Los navegadores ahora son muy compatibles entre sí. (El código JavaScript se comporta de la misma forma)
- La API DOM ofrece APIs de alto nivel (similares a las de jQuery)

<http://youmightnotneedjquery.com/>

- Los frameworks de alto nivel cada vez se usan más (y no se necesita jquery)
- En la mayoría de las webs creadas hoy jQuery ya no se usa

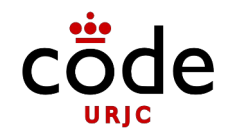

- **Pero sigue siendo muy popular**
	- Bootstrap 4 necesitaba jQuery (Bootstrap 5, publicado en Mayo del 2021, ya no lo necesita)
	- En Octubre del 2022 jQuery se usa en el **74%** de los 10 millones de sitios web más populares

[https://w3techs.com/technologies/history\\_overview/javascript\\_library/all/y](https://w3techs.com/technologies/history_overview/javascript_library/all/y)

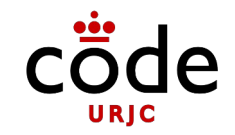

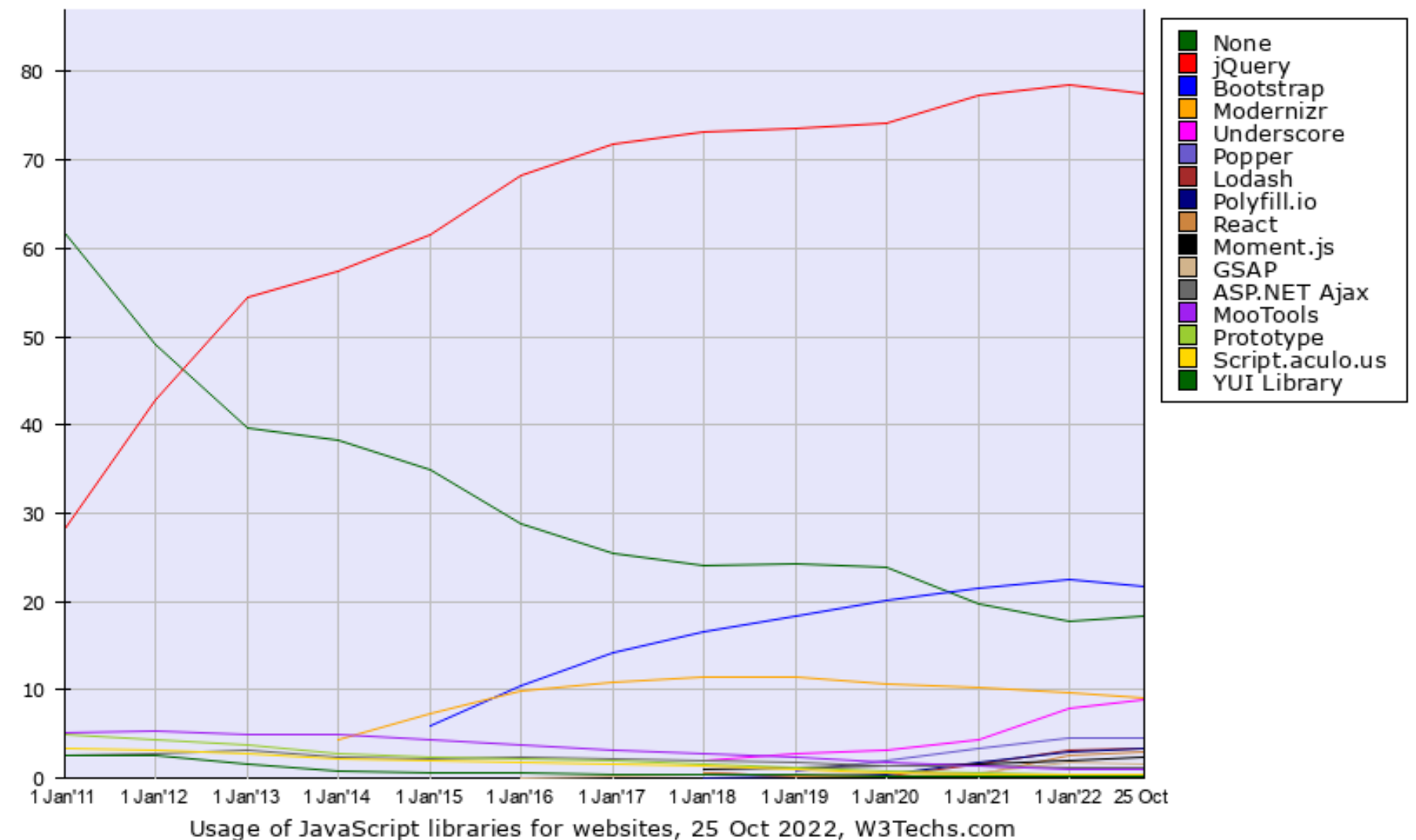

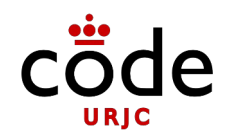

- **Uso de jQuery**
	- La librería se puede descargar de su página web para desarrollo local
	- Cuando se publica una página web que usa la librería, en vez de servir la librería en el servidor web, es mejor usar una ruta en una **red de distribución de contenido (CDN)**
	- Si la librería está cacheada en el navegador del cliente no se descargará de nuevo (reduciendo el tiempo de carga)

<https://releases.jquery.com/>

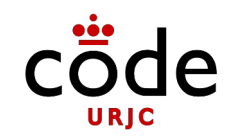

index.html

```
<!DOCTYPE html>
<html>
    <head>
       <link rel="stylesheet" href="style.css">
       <script src="https://code.jquery.com/jquery-3.6.1.min.js" 
         integrity="sha256-o88AwQnZB+VDvE9tvIXrMQaPlFFSUTR+nldQm1LuPXQ=" 
         crossorigin="anonymous"></script>
       </script>
       <script src="app.js"></script>
    </head>
    <body>
       <h1>Title</h1>
       <p>Text...</p>
    </body>
</html>
```
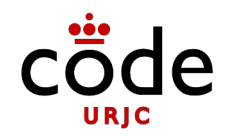

### **2uery**

#### app.js

\$(document).ready(function() { console.log('Document loaded'); })

- $s$ (document).ready(...)
	- Ejecuta la función que se pasa como parámetro cuando el **documento HTML se ha cargado**
	- Es ideal para ejecutar código de inicialización que asocia eventos a los elementos de la página **si el script se ejecuta desde el head** (antes de que se cargue el HTML)
	- Similar al evento **DOMContentLoaded** del document

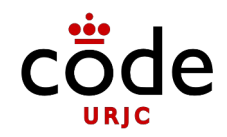

### **luery**

```
$(document).ready(function() {
    $('div.poem-stanza').addClass('highlight');
});
app.js
```
- La función \$ está sobrecargada y admite muchos tipos de parámetros
	- Si se le pasa el **documento**, devuelve un objeto con métodos que permiten asociar funciones que se ejecutarán ante un determinado evento de carga (p.e. **ready**)
	- Si se le pasa un **String**, es un **selector CSS** que devuelve un conjunto con los elementos del documento **seleccionados**

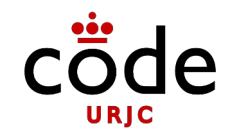

app.js

```
$(document).ready(function() {
    $('div.poem-stanza').addClass('highlight');
});
```
- **\$('div.poem-stanza').addClass('highlight');**
- En el conjunto de elementos devueltos se pueden ejecutar métodos que se ejecutarán sobre todos los elementos del conjunto:
	- **addClass(…)**: Añade una clase CSS a los elementos
	- **removeClass(…):** Elimina una clase CSS a los elementos

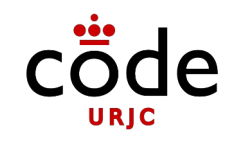

• Es tan común ejecutar código cuando el documento se carga que se puede pasar la función directamente a \$

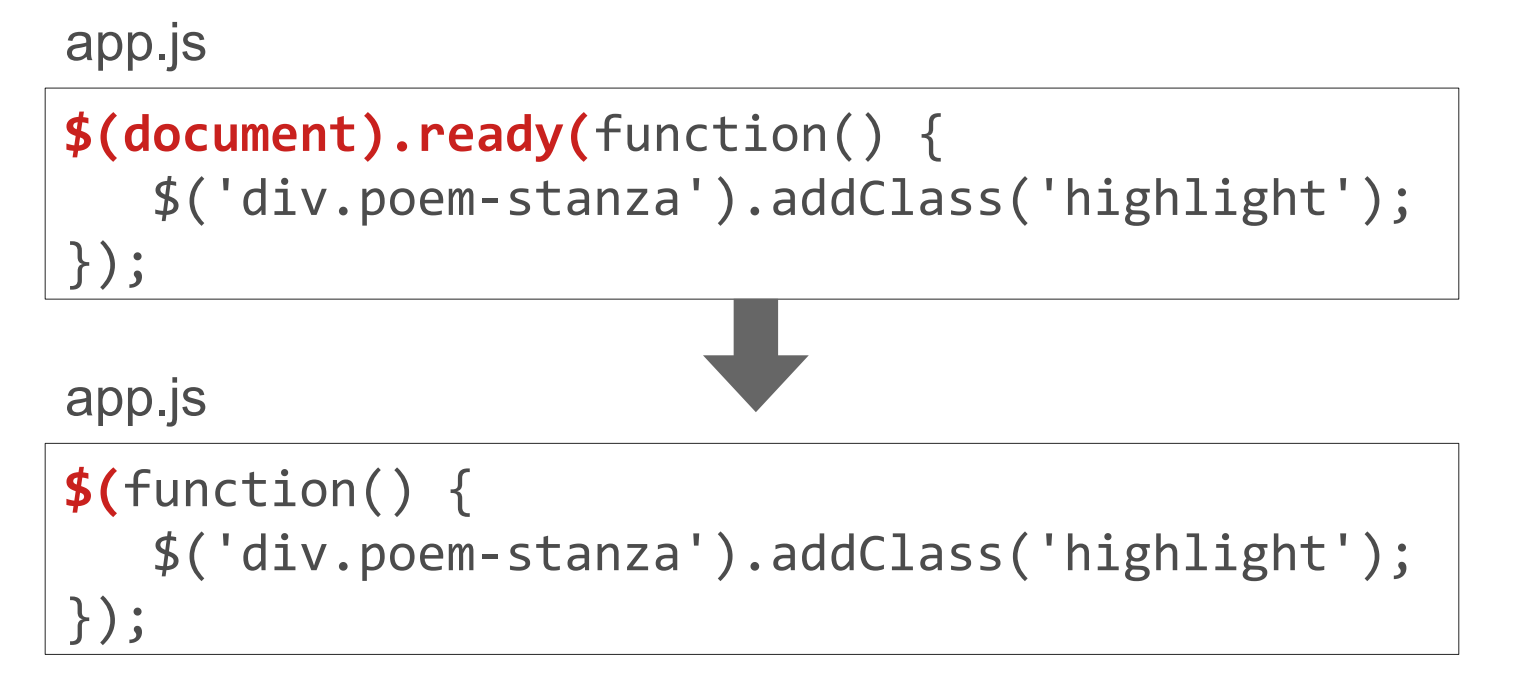

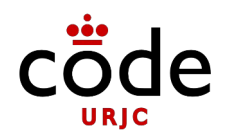

- **Selección de elementos con selectores CSS**
	- Basados en elementos, clases e ids

\$('#selected-plays > li').addClass('horizontal');

Basados en atributos con expresiones regulares

```
$('img[alt]').addClass('imgstyle');
$('a[href^="mailto:"]').addClass('mailto');
$('a[href$=".pdf"]').addClass('pdflink');
$('a[href^="http"]').addClass('henrylink');
```
<http://api.jquery.com/category/selectors/>

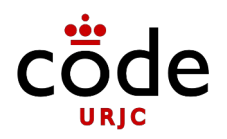

- **Selectores propios de jQuery (no CSS)**
	- Elementos pares (empezando con 0)

\$('tr:even').addClass('alt');

Hijos pares (empezando con 1)

\$('tr:nth-child(odd)').addClass('alt');

<http://api.jquery.com/category/selectors/>

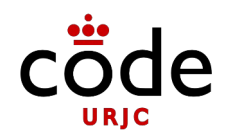

- **Seleccionar elementos con operaciones**
	- Filtrar los elementos usando funciones (el elemento es this)

\$('a').filter(function() { return this.hostname && this.hostname!=location.hostname; }).addClass('external');

Navegar por el DOM desde un elemento

\$('td:contains(Henry)').next().addClass('highlight'); \$('td:contains(Henry)').parent().find('td:eq(1)') .addClass('highlight').end().find('td:eq(2)') .addClass('highlight');

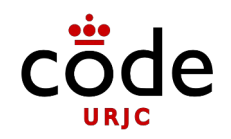

- **Acceso a los elementos nativos DOM**
	- Se puede acceder a los **elementos nativos del árbol DOM** con el método get(…)
	- Como los objetos devueltos por jQuery pueden tener muchos nodos del árbol DOM, el método get() permite indicar cuál de los nodos es (aunque solo haya uno)

let tagName =  $$('#my-element'), get(0).tagName;$ 

### **Eventos**

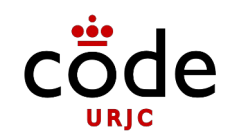

- Los eventos se asocian a los elementos con el método **on**
	- \$('#button1').on('click', function() { \$('body').addClass('large'); });

\$('#button2').on('click', function() { \$(this).addClass('selected'); });

> **this** apunta al nodo nativo en el que se ha generado el evento. **\$(this)** convierte el nodo nativo en objeto jQuery

### **Eventos**

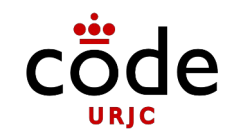

- Los eventos **generados** en un elemento se pueden procesar en el propio elemento o en cualquiera de sus **elementos padre**
- Cuando se **configura** un manejador de eventos, el evento se ha podido producir en el propio elemento o en **cualquiera de sus hijos**
- Se dice que el evento burbujea (*bubble*)

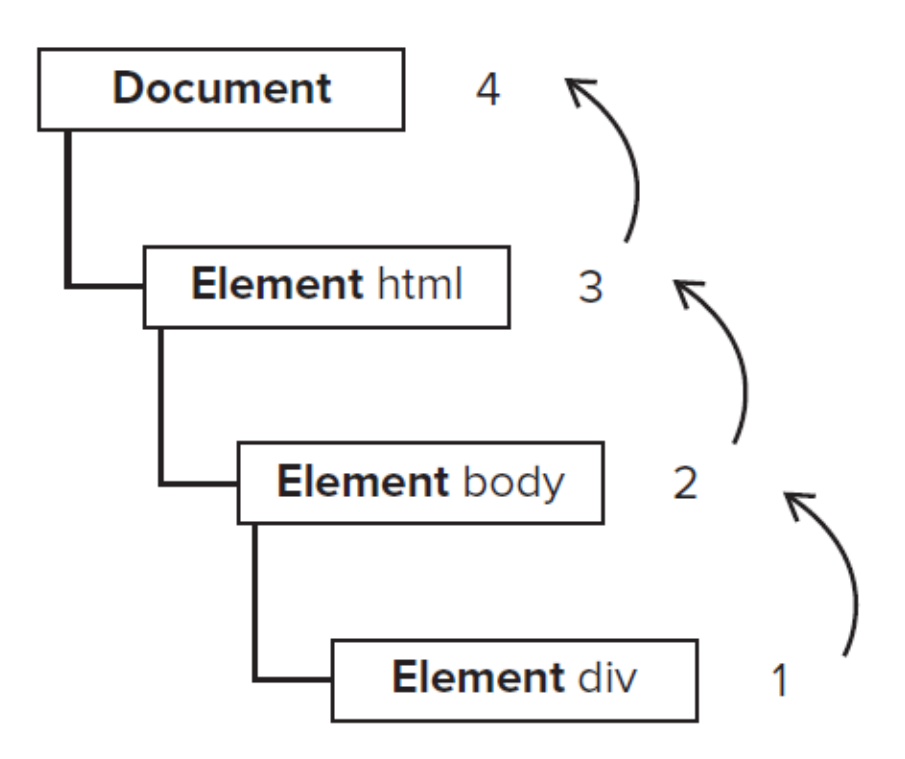

### **Eventos**

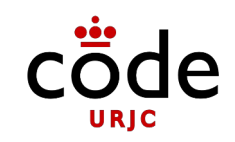

- La función manejadora recibe el objeto **event**
	- **this:** Objeto en el que se ha configurado el manejador
	- **event.target**: Objeto que origina realmente el evento
	- **event.stopPropagation():** Evita que se ejecuten manejadores de los elementos padre. Se detiene el burbujeo.
	- **event.preventDefault()**: Evita que el browser realice el comportamiento por defecto para ese evento

```
 $('#panel').on('click', function(event) {
    console.log('Generado en:'+ event.target);
 });
```
### **Generar HTML**

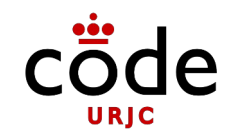

• El método **append(...)** permite añadir contenido HTML a un elemento

<p>I would like to say: </p>

\$( "p" ).append( "<strong>Hello</strong>" );

<https://api.jquery.com/append/>

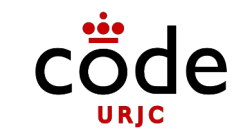

### **Ejercicio 1**

- Crea una página con campo de texto y un botón
- Cada vez que se pulse el botón, se añadirá el contenido del cuadro de texto a la página (sin borrar el contenido previo)

### **Ejercicio 2**

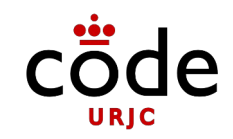

- Crea una página para gestionar una lista de la compra
- Se podrán añadir, quitar y tachar elementos

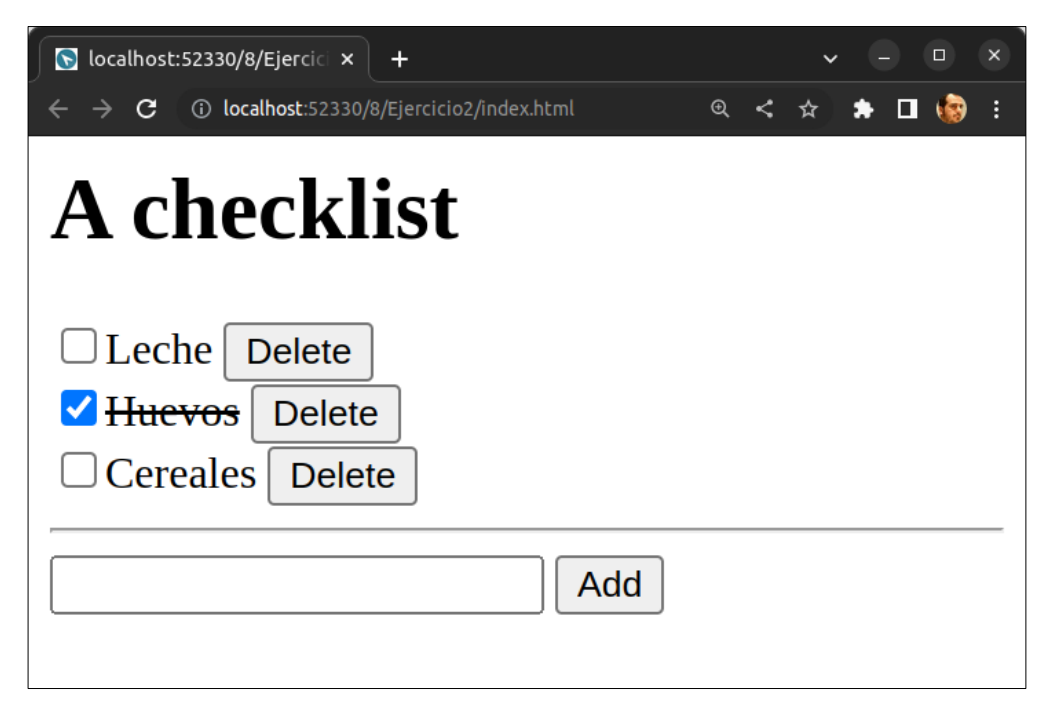